# gnuplot

gnuplot

## 1 gnuplot

PC Astec-X 8 6 gnuplot ah% gnuplot

G N U P L O T unix version ...

 $\mathrm{ah}\%$ 

gnuplot>

 $2$ 

 $x$  y  $z$  ...  $\#$ # x y dy/dx 0.00 0.01 0.10e+01 0.47 0.52 0.21e+00 1.00 0.61 0.86e-01

```
datafile gnuplot
  gnuplot> {\tt plot'} \textit{datafile'}\boldsymbol{x} and \boldsymbol{y}
```
## $3 \overline{\phantom{a}}$

#### 3.1 plot

```
plot \mathbf{C}gnuplot> plot'datafile1','datafile2',\cdotsreplot
 gnuplot> plot'datafile1'
 gnuplot> replot'datafile2'
      \cdot datafile'
• using l_x: l_yl_x x l_y y\bullet title'title'
               title
• with lines
```
linespoints dots

spline

#### 3.2 set

```
\operatorname{set}
```
- set title'title' title
- $\bullet$  set xlabel' $label'$  $x$   $label$   $y$  set ylabel plot plot plot  $\qquad \qquad$

```
gnuplot> replot
```
set xrange set label set grid

#### 3.3 help

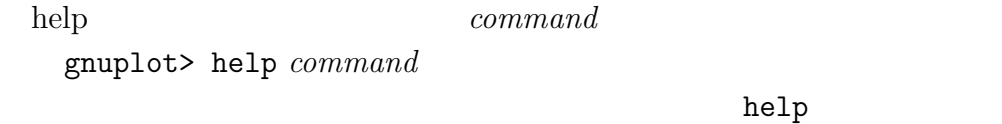

### 4 関数

```
sin, cos
  gnuplot> plot sin(x)
ただし'' でくくらない。四則演算+,-,*,/や巾乗**など、また円周率 pi
\frac{1}{\sqrt{2}}\frac{1}{\pi} \exp(-x^2)gnuplot> plot exp(-x**2)/sqrt(pi)
```
## $5\,$

```
gnuplot> set terminal postscript
gnuplot> set output'filename.ps'
gnuplot> replot
```
 $filename.pys$ wind% lp -d printername filename.ps  $printer name$ 

## 6 gnuplot

```
gnuplot quit exit
```
 $7$ 

with lines w l  ${\tt help}$  8

 $Euler$ 

$$
\frac{d^2}{dx^2}y = -y, \ y(0) = 0, \ \frac{d}{dx}y(0) = 1
$$

```
...
     open(10,file='euler.dat')
     write(10,200) '# x, y, z'
       ...
     do i=1,N
       ...
       write(10,210) x,y,z
     end do
200 format(a)
       ...
```
 $\operatorname{euler.dat}$ 

gnuplot

```
gnuplot> set title'd^2y/dx^2=-y'
gnuplot> set xlabel'x'
gnuplot> set ylabel'y(x)'
gnuplot> plot'euler.dat' title"Euler's method",sin(x)
```
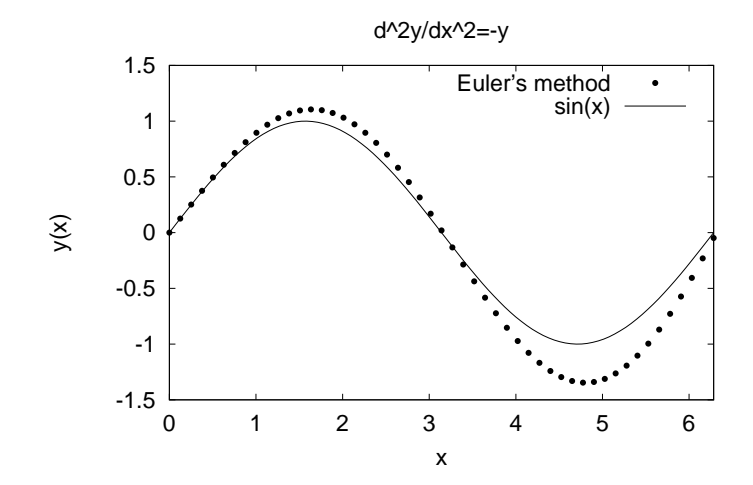